## Download our school app for free!

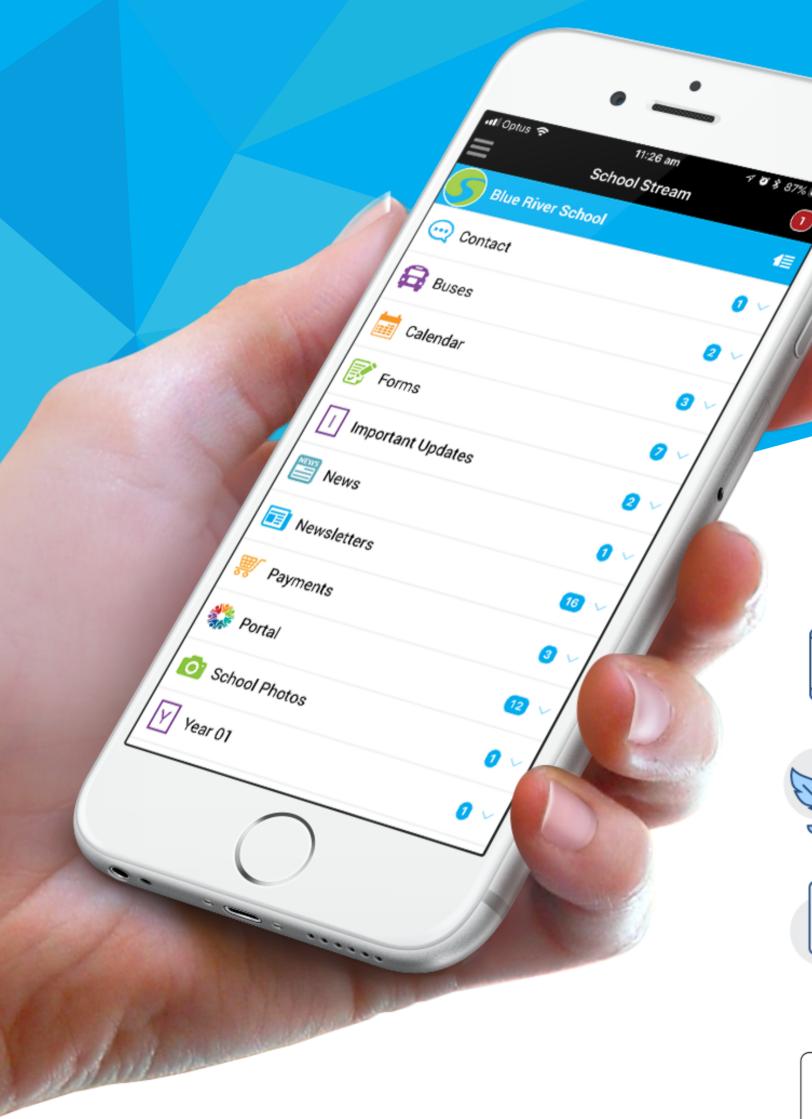

Why download the app?

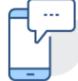

Receive instant notifications for important news.

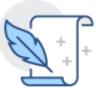

Easily register absentees and excursions.

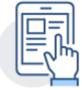

Keep up to date with events and set reminders.

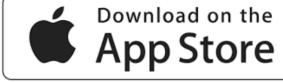

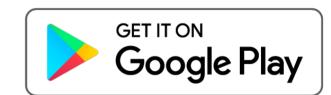

## **Download instructions:**

- 1. Go to the App Store and download "School Stream" to your phone.
- 2. Open the app and type the school's name into the search bar to load the school's profile.
- 3. Make sure you agree to Push Notifications when prompted.

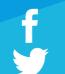